## ARMAC COORDINATOR AND ARMAC PARTICIPANT JOB CODES for School Health Services Reporting

The following two Job Assignments have been added to the Job Assignment table in all eFinance databases.

MAC-C Only one employee per district will have MAC-C (ARMAC Coordinator).MAC-P All districts will have one or more "participants," MAC-P.

1. Add assignment Job Code as applicable

2. Add/ verify email address for employees with ARMAC job assignment codes

### 1. Add assignment Job Code

Menu Path in eFinance:

Main Menu > Human Resources > Entry & Processing > Employee > Employee Information>

Key in Employee Name or Number

Click Find

Click on Selected Employee

Click on "Personnel Information" in the top menu bar

Click on Assignments

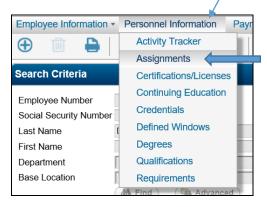

Click on the ADD NEW icon on the menu bar:

| J 🗎 |  | ×   | BACK    |           |  |  |  |  |
|-----|--|-----|---------|-----------|--|--|--|--|
|     |  | 1 🔒 | J 🕒   🕙 | j 🔒   🕙 🔤 |  |  |  |  |

Key in the MAC-P (or MAC-C) assignment Code and Location. (Leave all other field blank; not required.)

Click OK to save.

# Arkansas Public School Computer Network 5.2 Procedural Outline March 2019

### Examples

| Assignment Information            |                           |  |  |  |  |  |  |
|-----------------------------------|---------------------------|--|--|--|--|--|--|
| Assignment *<br>Percent<br>Period | MAC-C Q ARMAC COORDINATOR |  |  |  |  |  |  |
| Location<br>Primary Assignm       | 027 - CARVER              |  |  |  |  |  |  |

| Assignment Information |                           |  |  |  |  |  |
|------------------------|---------------------------|--|--|--|--|--|
|                        | Continuous                |  |  |  |  |  |
| Assignment *           | MAC-P Q ARMAC PARTICIPANT |  |  |  |  |  |
| Percent                |                           |  |  |  |  |  |
| Period                 |                           |  |  |  |  |  |
| Location               | 026 - BROADMOOR           |  |  |  |  |  |
| Primary Assignm        | ent 🗌                     |  |  |  |  |  |
|                        |                           |  |  |  |  |  |

#### 2. Add/ verify email address for employees with ARMAC job assignment codes

<u>All employees who have an ARMAC job assignment code should also have an email in Employee</u> Information.

Menu Path in eFinance:

Main Menu > Human Resources > Entry & Processing > Employee > Employee Information>

Key in Employee Name or Number Click Find Click on Selected Employee Employment Tab

Enter Email address in Email\* field

| Employment Personnel Race/Ethnicity Payroll Leave Bank Earnings Withholdings History |                      |                  |                                           |                                                                             |     |  |  |
|--------------------------------------------------------------------------------------|----------------------|------------------|-------------------------------------------|-----------------------------------------------------------------------------|-----|--|--|
| General Employment                                                                   |                      | Employee Address |                                           |                                                                             |     |  |  |
| Hire Date<br>Original Hire<br>Department *<br>Supervisor Login<br>Base Location *    | 09/04/2003           |                  | Address<br>City<br>Zip Code<br>Home Phone | 101 MAIN ST<br>PINE BLUFF State Ai<br>71603<br>870-880-8888 Unlisted Phone? |     |  |  |
| Years in District<br>Years in State<br>Years in Total                                | 13.0<br>13.0<br>13.0 |                  | Work Phone<br>Other Phone<br>Email *      | Cell Phone<br>Send E-Voucher<br>work.email@schools.org                      | × 🖃 |  |  |
|                                                                                      |                      |                  | Personal Email                            |                                                                             |     |  |  |

Richard Harper (ADE) ARMAC Specialist Medicaid In The Schools (MITS) 501-682-4238 office 501-682-4886 fax richard.harper@arkansas.gov